# **Imprimer un document**

**cterrier.com**

**page 12**

## 1. APERÇU AVANT IMPRESSION

- **Aperçu des pages**
- Cliquer l'outil : **Aperçu avant impression** la barre **Accès rapide**
- Sélectionner les options désirées dans le ruban du haut

Ou

- Cliquer l'outil : **Aperçu avant impression et imprimer** 

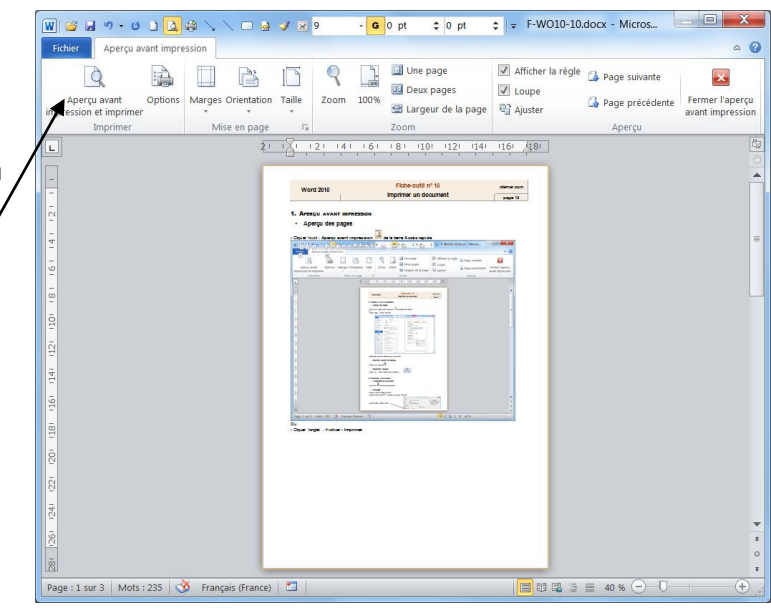

Ou

- Cliquer l'onglet : **Fichier** - **Imprimer**

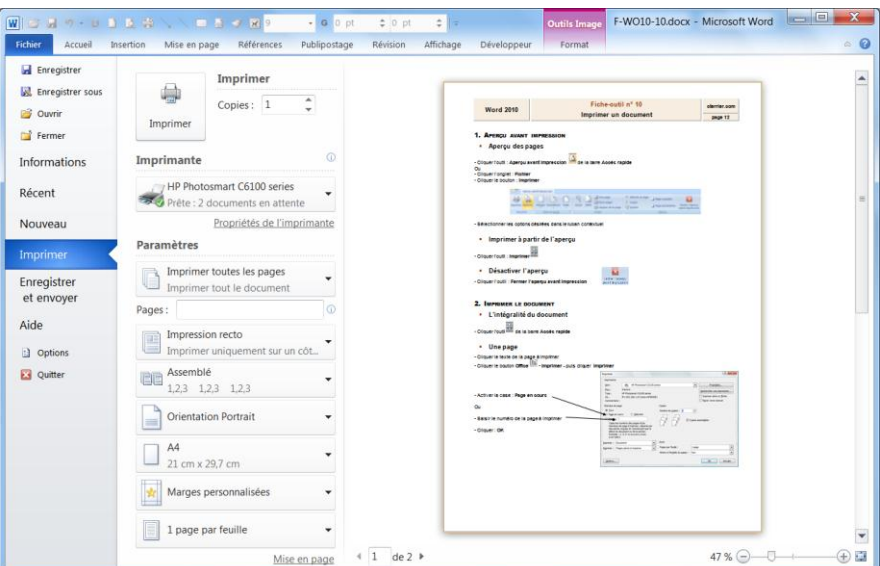

- Sélectionner les options désirées dans le volet central

## **Imprimer à partir de l'aperçu**

- Cliquer l'outil : **Imprimer** dans la barre Accès rapide ou cliquer l'outil dans la fenêtre d'aperçu

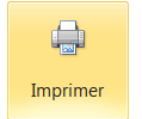

## **Désactiver l'aperçu**

- Cliquer un autre onglet

## **Fiche-outil n° 10**

## **Imprimer un document**

**page 13**

#### 2. IMPRIMER LE DOCUMENT

## **L'intégralité du document**

- Cliquer l'outil de la barre **Accès rapide**

#### **Une page**

- Cliquer le texte de la page à imprimer
- Cliquer l'onglet : **Fichier Imprimer**
- Cliquer le bouton déroulant des pages à imprimer et sélectionner l'option : **Imprimer la page active**

Ou

- Saisir le numéro de la page à imprimer

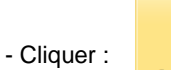

- Cliquer :

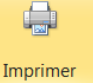

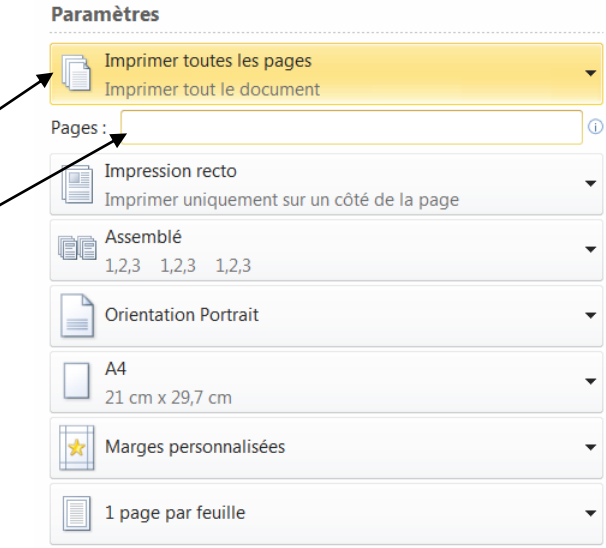

### **Plusieurs pages**

#### - Cliquer l'onglet : **Fichier** - **Imprimer**

 $\mathbb{C}$ 

Imprimer

- Cliquer dans la zone **Pages :** et saisir les pages à imprimer :
	- *Séparer les pages disjointes par « ; »*  $=$   $2 \cdot 1$ ;  $5 = 1$  et 5
	- *Relier les pages qui se suivent par un tiret*   $=$   $\frac{1}{5}$   $\frac{1}{2}$   $\frac{1}{2}$   $\frac{1}{2}$   $\frac{1}{2}$   $\frac{1}{2}$

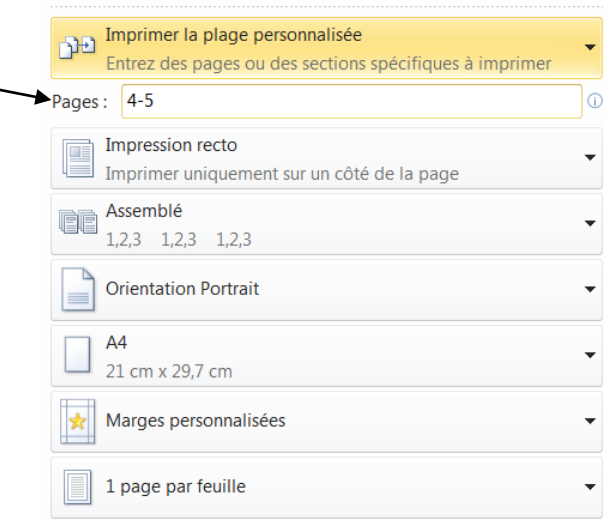

Paramètres